# Individuelle Zabbix Installationen in On-Premises Kubernetes Umgebungen

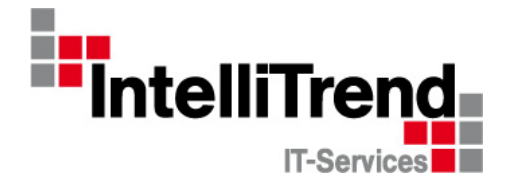

IntelliTrend GmbH

www.intellitrend.de

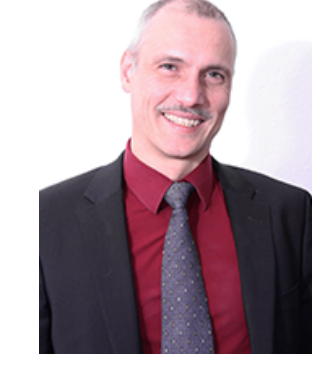

Kontakt: Wolfgang Alper

wolfgang.alper@intellitrend.de

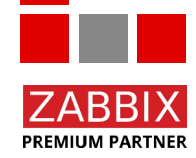

© Copyright 2023 IntelliTrend GmbH ● Germany ● www.intellitrend.de 1

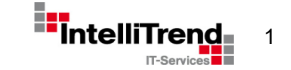

# Beginnen wir "einfach"

-

# Zabbix Installation mit Docker

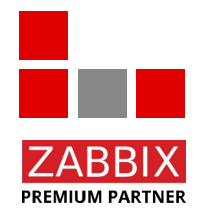

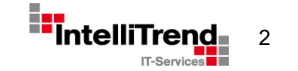

© Copyright 2023 IntelliTrend GmbH ● Germany ● www.intellitrend.de 2009 Particle 2023 Intelli<sup>t</sup>

#### Zabbix Installation mit Docker

#### Docker Kommandozeile

```
docker run --name my-zabbix-server-mysql \
-e DB SERVER HOST="my-mysql-server" \
-e MYSQL USER="mydbuser" \
-e MYSQL PASSWORD="mydbpass" \
-d zabbix/zabbix-server-mysql:ubuntu-6.4-latest
```
Weitere optionale Umgebungsvariablen

```
...
ZBX_LISTENPORT=10051
ZBX_STARTREPORTWRITERS=1
ZBX_WEBSERVICEURL=http://zabbix-web-service:10053/report
...
```
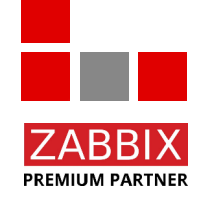

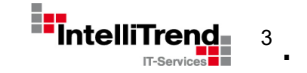

# Zabbix Installation in Kubernetes

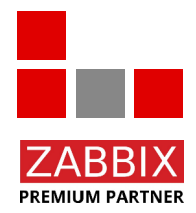

© Copyright 2023 IntelliTrend GmbH ● Germany ● www.intellitrend.de 4. All and the state and the state of the state of the state of the state of the state of the state of the state of the state of the state of the state of

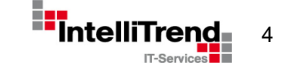

#### Installationsoptionen in Kubernetes

• Installation von Zabbix (ähnlich wie mit Docker) manuell mit YAML basierenden Konfiguration Dateien unter Verwendung von "kubectl"

**Oder** 

• Installation von Zabbix unter Verwendung von Templates, Konfigurations-Repositories und synchronizierten Konfigurationen mit "Helm"

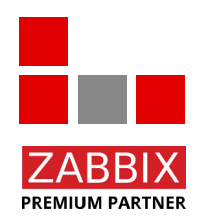

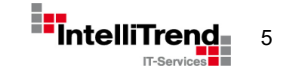

#### Was ist Helm

- Helm wird häufig "The package manager for Kubernetes" genannt
- Helm ist ein K8s Konfigurations-Repository und Template System
- Helm bündelt verschiedene Konfigurationsdateien in einem Release
- Helm erlaubt konsistente Upgrades mit Versionierung
- Helm erlaubt flexible Konfigurationen über die "values vaml" Datei
- Offizielles Zabbix K8s **Monitoring** Helm Chart: <https://git.zabbix.com/projects/ZT/repos/kubernetes-helm/browse>
- Community Zabbix K8s **Deployment** Helm Chart: <https://github.com/zabbix-community/helm-zabbix> (Ehemals repo: https://github.com/cetic/helm-zabbix)

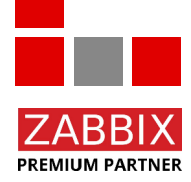

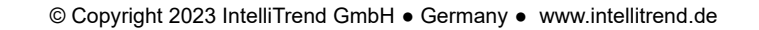

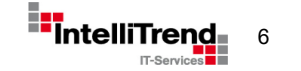

#### Helm – Templates and Values

#### Helm Values

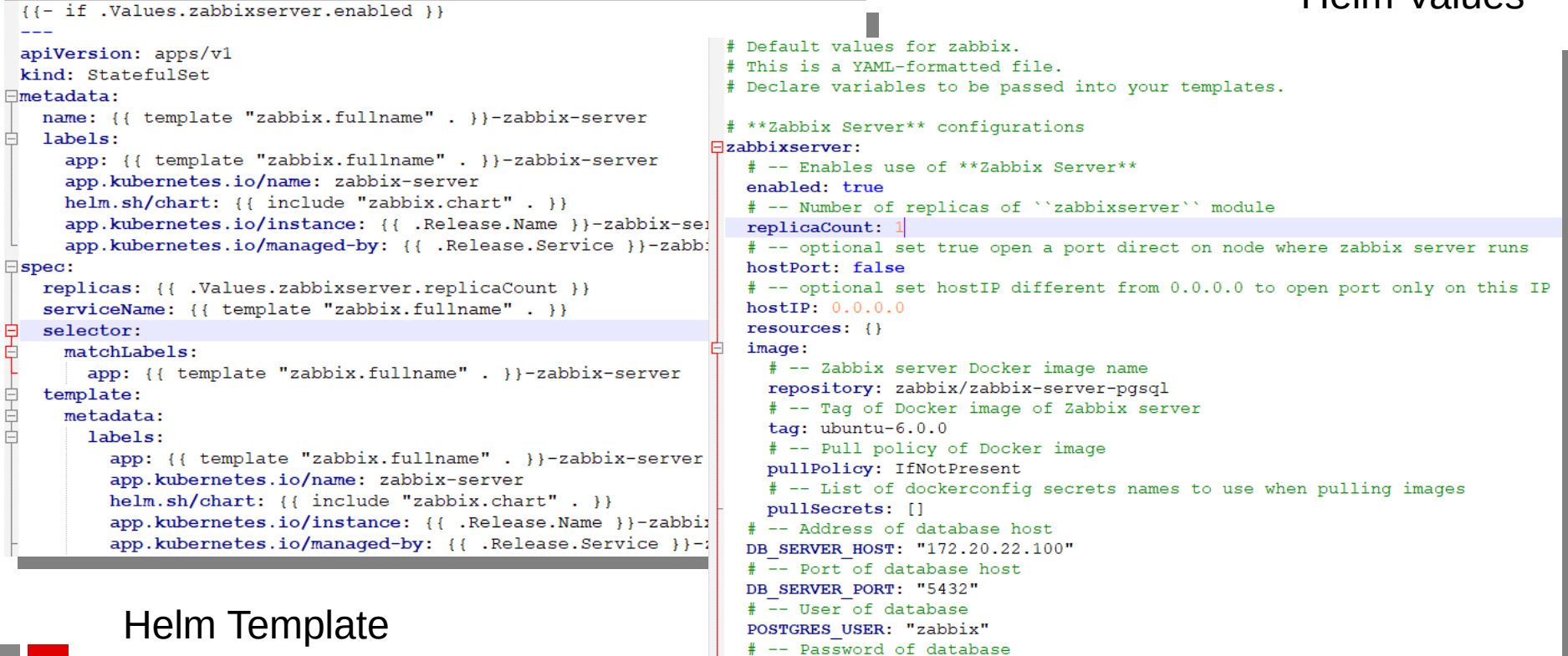

POSTGRES PASSWORD: "zabbix'

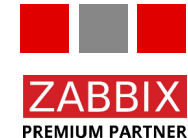

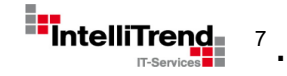

# Installation von Zabbix in K8s unter Verwendung von Helm

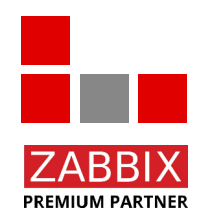

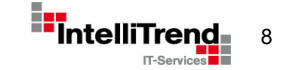

© Copyright 2023 IntelliTrend GmbH ● Germany ● www.intellitrend.de **8 Example 2018** Intelli<sup>ty</sup>

#### Installation von Zabbix mit Helm

Installation des Zabbix Helm Repository

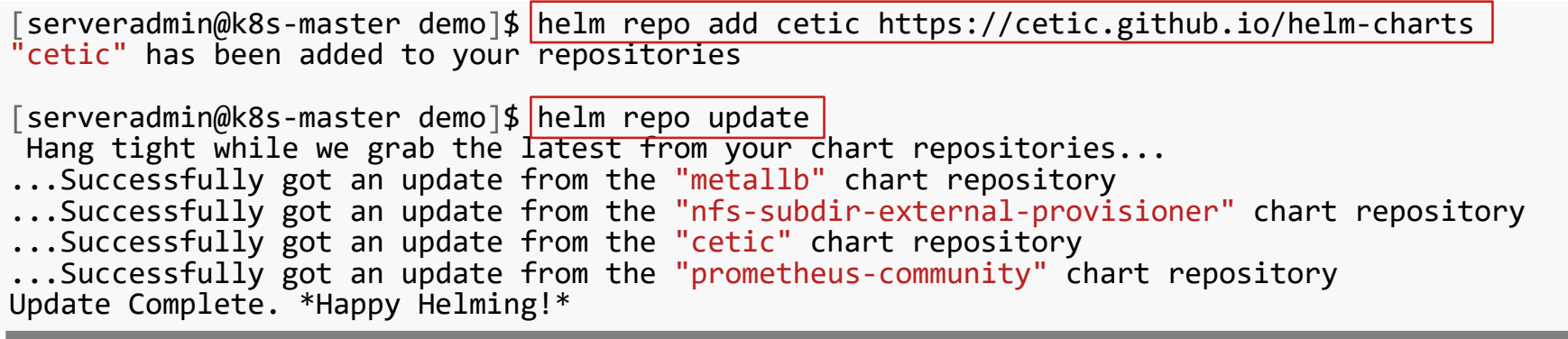

Erstellung der "values\_zabbix.yaml" (skeleton mit Defaults)

[serveradmin@k8s-master demo]\$ helm show values cetic/zabbix > zabbix\_values.yaml

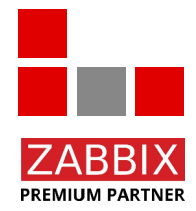

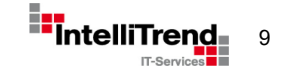

#### Installation von Zabbix mit Helm

Edit zabbix\_values.yaml:

- Disable Postgres deployment since we use an external DB
- Set DB\_SERVER\_HOST to address of external DB
- Set username, password and database name as required

```
# **PostgreSQL** configurations
# **PostgreSQL** configurations
 postgresql:
# -- Create a database using Postgresql
# -- Create a database using Postgresql
 enabled: false
 enabled: false
 duth.<br>#
 # -- Enable remote access to "postgres" user 
 # -- Enable remote access to "postgres" user 
 enablePostgresUser: true
 # -- Password of "postgres" user
  # -- Password of "postgres" user
 postgresPassword: "zabbix_pwd"
 postgresPassword: "zabbix_pwd"
 # -- User of database 
 # -- User of database 
 username: "zabbix"
 # Password of database
 # Password of database
 password: "zabbix"
 password. Zabbix<br># Name of database
 # -- Name of database 
 # -- Name of database 
 database: "zabbix"
 database: "zabbix"postgresql:
    auth:
    enablePostgresUser: true
    username: "zabbix"
```

```
# **Zabbix Server** configurations
# **Zabbix Server** configurations
 zabbixserver:
# -- Enables use of **Zabbix Server**
# -- Enables use of **Zabbix Server**
 enabled. true
 # -- Number of replicas of "zabbixserver" 
 # -- Number of replicas of "zabbixserver" 
  replicaCount: 1
 # -- optional set true open a port direct
# -- optional set true open a port direct
  hostPort: false
 # -- optional set hostlP
 # -- optional set hostlP
  hostIP: 0.0.0.0
 resources: {}
 resources: {}
 image:
 # Zabbix server Docker image name
 # Zabbix server Docker image name
 repository: zabbix/zabbix-server-pgsql
  repository: zabbix/zabbix-server-pgsql
 # -- Tag of Docker image of Zabbix server
 # -- Tag of Docker image of Zabbix server
  tag: ubuntu-6.0.0
 # -- Pull policy of Docker image
 # -- Pull policy of Docker image
 pullPolicy: IfNotPresent
 # -- List of dockerconfig secrets
 # -- List of dockerconfig secrets
 pullSecrets: []
 # -- database
  # -- database
 DB_SERVER_HOST: "172.20.20.100"
 DB_SERVER_HOST: "172.20.20.100"
 DB_SERVER_PORT: "5432"
 POSTGRES_USER: "zabbix"
 POSTGRES_USER: ZdDDIX<br>DOSTCRES_DASSWORD: "zabb
 POSTGRES_PASSWORD: "zabbix"
 POSTGRES_PASSWORD: "zabbix"
zabbixserver:
   enabled: true
   replicaCount: 1
   hostPort: false
   hostIP: 0.0.0.0
   image:
   tag: ubuntu-6.0.0
   pullPolicy: IfNotPresent
   pullSecrets: []
   DB_SERVER_PORT: "5432"
```
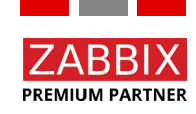

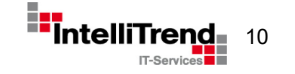

#### Installation von Zabbix mit Helm

Erstellung eines Helm Releases "zabbix-1" im Namespace "zabbix":

[serveradmin@k8s-master demo]\$<mark>|helm install -n zabbix --create-namespace -f zabbix\_values.yaml zabbix-1 cetic/zabbix|</mark><br>NAME: zabbix-1 NAME: zabbix-1 LAST DEPLOYED: Thu Apr 14 10:07:32 2022 LAST DEPLOYED: Thu Apr 14 10:07:32 2022 NAMESPACE: zabbix NAMESPACE: zabbix STATUS: deployed STATUS: deployed REVISION: 1 REVISION: 1 TEST SUITE: None TEST SUITE: None NOTES: NOTES: Get the application URL by running these commands: Get the application URL by running these commands: export POD\_NAME=**\$(**kubectl get pods --namespace zabbix -l "app=zabbix-1-zabbix-web" -o jsonpath="{.items[0].metadata.name}"**)** export POD\_NAME=**\$(kubectl get pods) --namespace zabbix-1-zabbix-1-zabbix-1-zabbix-web" --namespace zabbix-1-zabbix-1-zabbix-1-zabbix-1-zabbix-1-zabbix-1-zabbix-1-zabbix-1-zabbix-1-zabbix-1-zabbix-1-zabbix-1-zabbix-1-zabbi** export CONTAINER\_PORT=\$(kubectl get pod --namespace zabbix \$POD\_NAME -o jsonpath="{.spec.containers[0].ports[0].containerPort}")<br>echo "Visit http://127 0 0 1:8888 to use vour application" echo "Visit http://127.0.0.1.0000 to use your application"<br>"kuhect] --namesnace zahhiv nort-forward \$POD NAME 8888.\$CON kubectl --namespace zabbix port-forward \$POD\_NAME 8888:\$CONTAINER\_PORT kubectl --namespace zabbix port-forward \$POD\_NAME 8888:\$CONTAINER\_PORT NAME: zabbix-1 echo "Visit http://127.0.0.1:8888 to use your application"

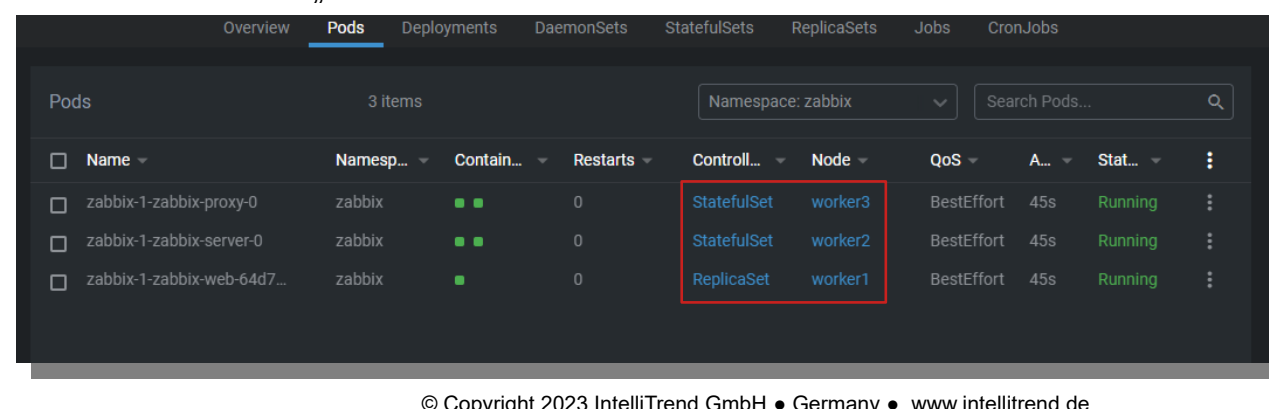

#### Pods vom Release, zabbix-1" nach Installation

**PREMIUM PARTNER** 

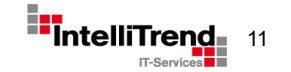

© Copyright 2023 IntelliTrend GmbH ● Germany ● www.intellitrend.de 11

#### Start der neuen Zabbix Instanz

Zabbix Server in "zabbix-1", Initialisierung der DB:

**PREMIUM PARTNER** 

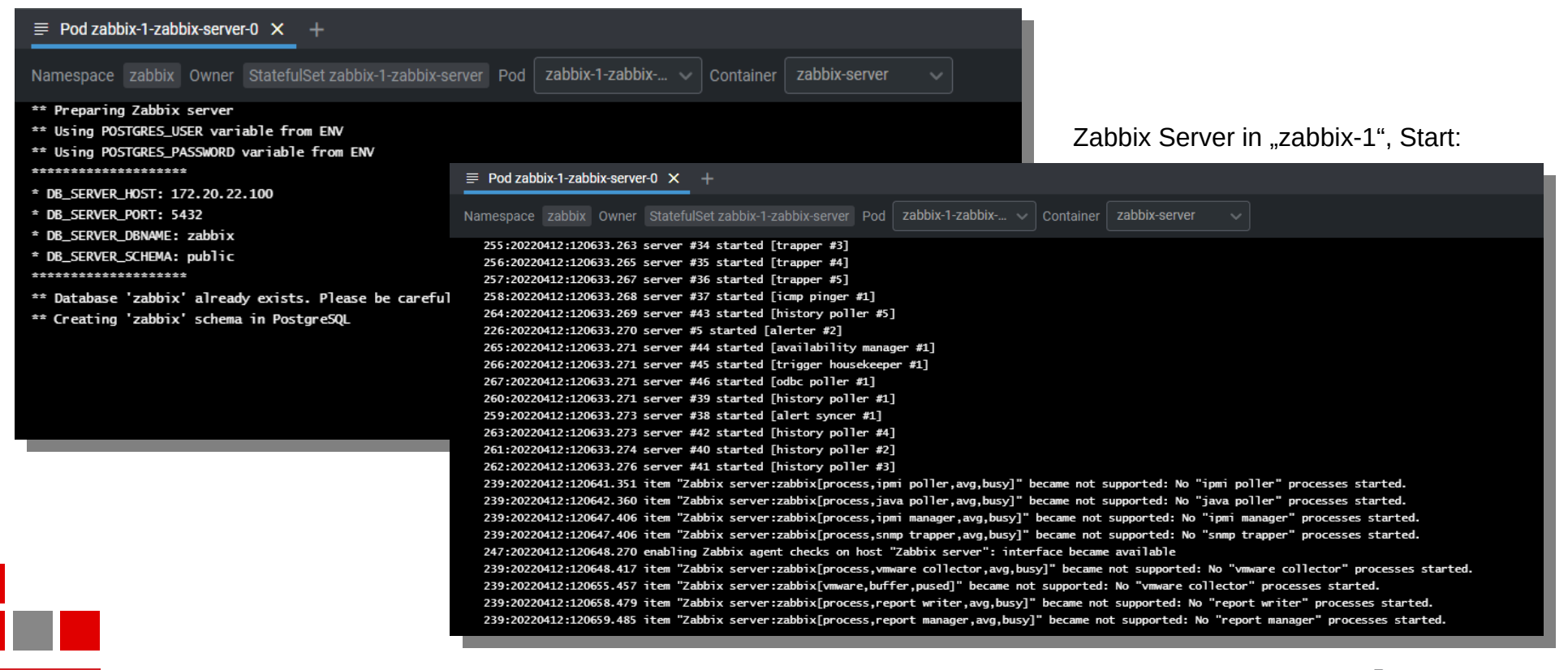

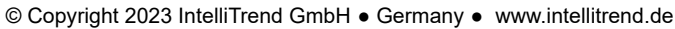

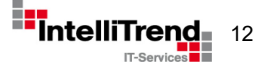

#### Zabbix Instanz – Pods

Pod "zabbix-1-zabbix-server-0" - Container zabbix-server - Container zabbix-agent

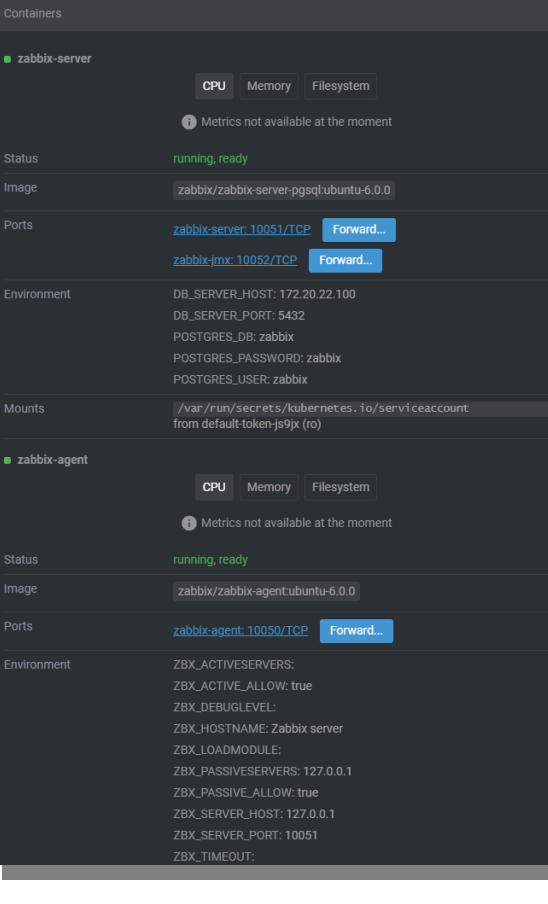

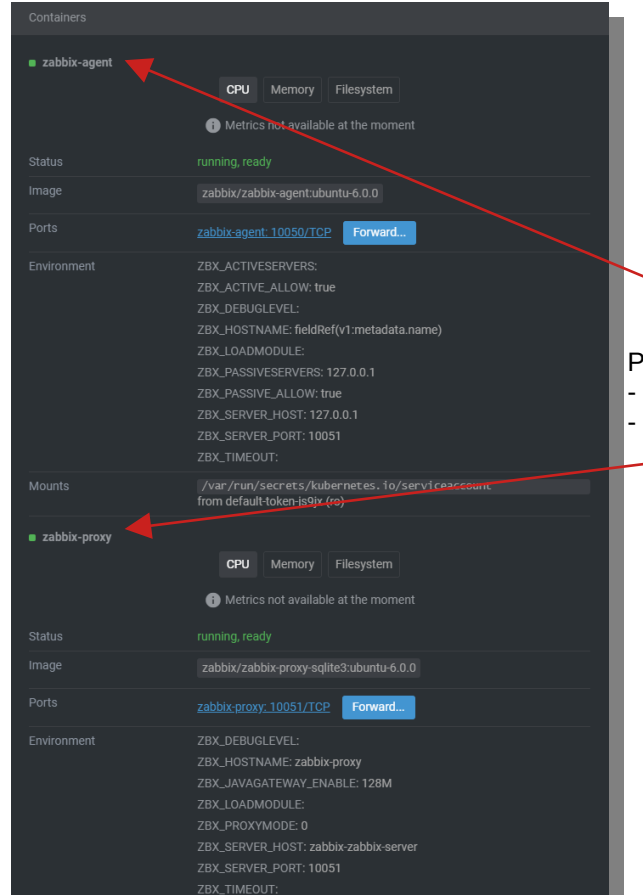

Pod "zabbix-1-zabbix-proxy-0" - Container zabbix-agent - Container zabbix-proxy

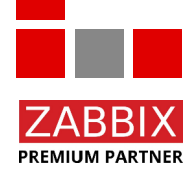

© Copyright 2023 IntelliTrend GmbH ● Germany ● www.intellitrend.de 13

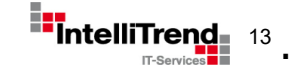

# **Services** Erreichbarkeit außerhalb des Clusters

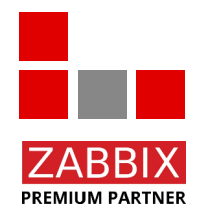

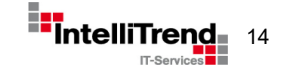

© Copyright 2023 IntelliTrend GmbH ● Germany ● www.intellitrend.de 14 Permany Policy intellity

#### Services – Erreichbarkeit außerhalb des Clusters

- HTTP-basierte Dienste können über einen Reverse-Proxy wie nginx oder Traefik geroutet werden.
- Nicht-HTTP-basierte TCP-/UDP-Dienste können nicht einfach geroutet werden, sie benötigen eine eigene externe IP-Adresse

Cloud-Dienste wie AWS, Azure oder GCS bieten Load Balancer als Lösung für dieses Problem

> Wie lässt sich dieses Problem in einer selbst gehosteten Cloud-Umgebung lösen?

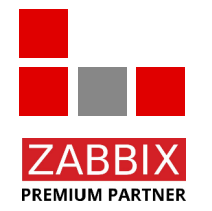

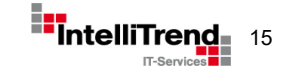

#### Services – Erreichbarkeit außerhalb des Clusters

#### Lösung: MetalLB

**PREMIUM PARTNER** 

- MetalLB ist ein Layer-2-Netzwerk-Load-Balancer, der in selbst gehosteten Cloud-Umgebungen eingesetzt werden kann
- MetalLB weist den Cluster-Diensten externe IP-Adressen zu und verlässt sich nicht auf URLs oder Reverse Proxies

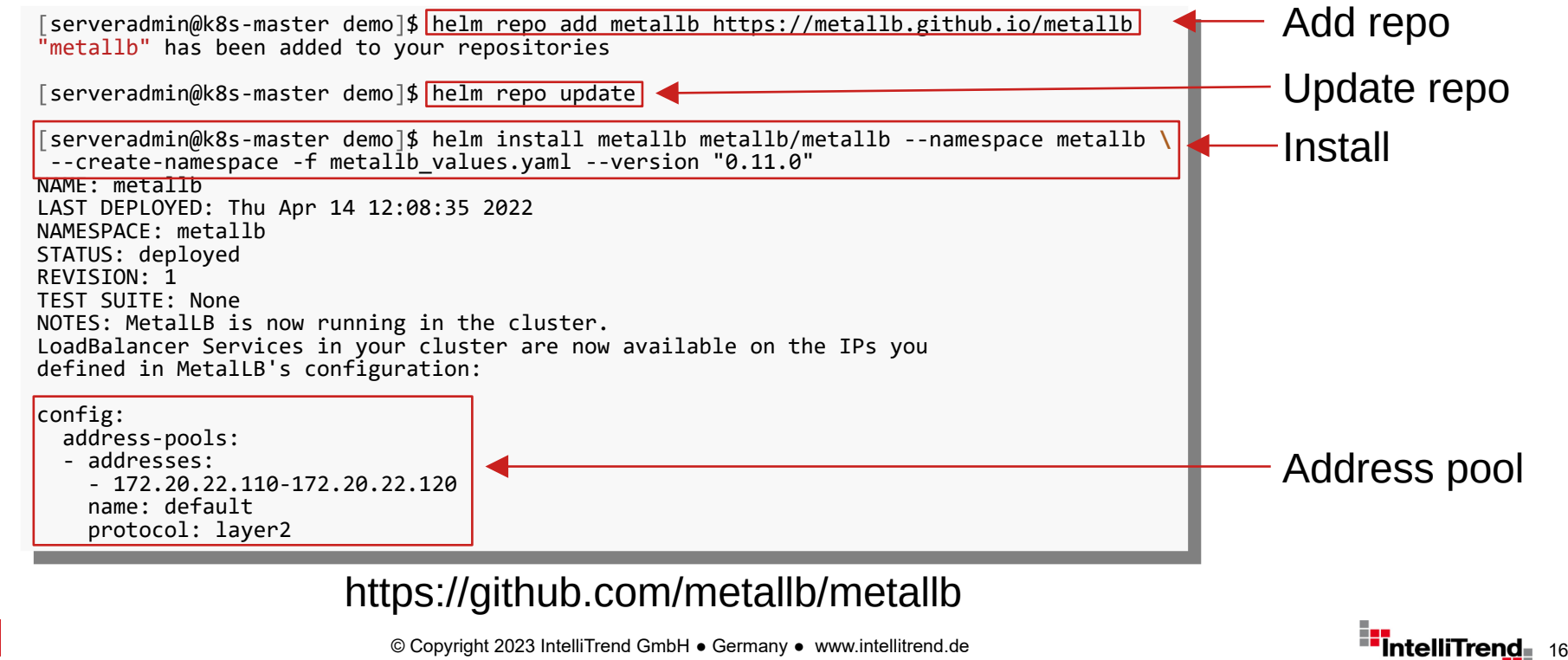

**IT-Services** 

## Reconfiguration des Deployments mit MetalLB

Editiere zabbix values.yaml, verwende service/type "LoadBalancer" anstatt "ClusterIP"

*# -- Password of database* **POSTGRES\_PASSWORD**: "zabbix" *# -- Name of database* **POSTGRES\_DB**: "zabbix" **service**: *# -- Type of service in Kubernetes cluster*  **type**: LoadBalancer *# -- Cluster IP for Zabbix server* **clusterIP**: *# -- Port of service in Kubernetes cluster*  **port**: 10051 *# NodePort of service on each node* **nodePort**: 31051 *# -- Annotations for the zabbix-server service* **annotations**: {} *# metallb.universe.tf/address-pool: production-public-ips # -- Extra environment variables. A list of additional environment variables.*  **extraEnv**: {}

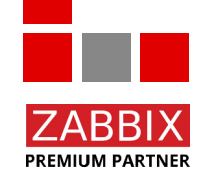

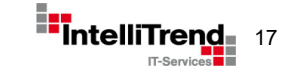

#### Zabbix Services via MetalLB

Aktualisiere das Release "zabbix-1" nach der Änderung in zabbix values.yaml

serveradminimos museer demo] helm upgrade -n zabbix\_values.yaml zabbix 1 cetic/zabbix-<br>elesce "zabbix-1" has heen upgraded -Hanny Helming! Release "zabbix-1" has been up<del>graded. Happy Helming!</del><br>NAME: zabbix-1 ANE: ZADDIA I<br>AST DEDIAVEN: LAST DEPLOYED: Tue Apr 26 15:18:37 2022 LAST DEPLOYED: Tue Apr 26 15:18:37 2022 NAMESPACE: zabbix STATUS: deployed STATUS: deployed REVISION: 11 REVISION: 11 TEST SUITE: None LJT JUITE, NONE<br>ATES· NOTES: NOTES: [serveradmin@k8s-master demo]\$|helm upgrade -n zabbix -f zabbix values.yaml zabbix-1 cetic/zabbix NAME: zabbix-1 NAMESPACE: zabbix

Get the application URL by running these commands: export POD\_NAME=**\$(**kubectl get pods --namespace zabbix -l "app=zabbix-1-zabbix-web" -o jsonpath="{.items[0].metadata.name}"**)** export rob NAME=+(Rubecti get pous ==hamespace zabbix =1 app=zabbix=1-zabbix-meb -0 jsonpath= (:items[0].metauata:namej )<br>export CONTAINER\_PORT=\$(kubectl get pod --namespace zabbix \$POD\_NAME -o jsonpath="{.spec.containers[ export Container\_Port=\$(kubectl get pod --namespace zabbix \$POD\_NAME -o jsonpath= {.spec.containers[0].ports[0].containerPort}"**)**<br>"echo "Visit http://127.0.0.1:8888 to use your application" echo "Visit http://127.0.0.1.0000 to use your application"<br>"kubect] --namesnace zabbiy nort-forward \$POD NAME 8888.\$CON kubectl --namespace zabbix port-forward \$POD\_NAME 8888:\$CONTAINER\_PORT kubectl --namespace zabbix port-forward \$POD\_NAME 8888:\$CONTAINER\_PORT Get the application URL by running these commands:

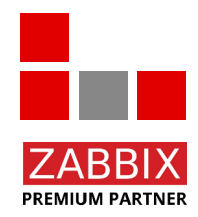

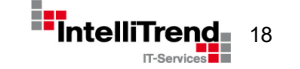

#### Zabbix Services via MetalLB

Der Zabbix Server verwendet nun den Type "LoadBalancer" und ist über eine externe IP-Adresse erreichbar

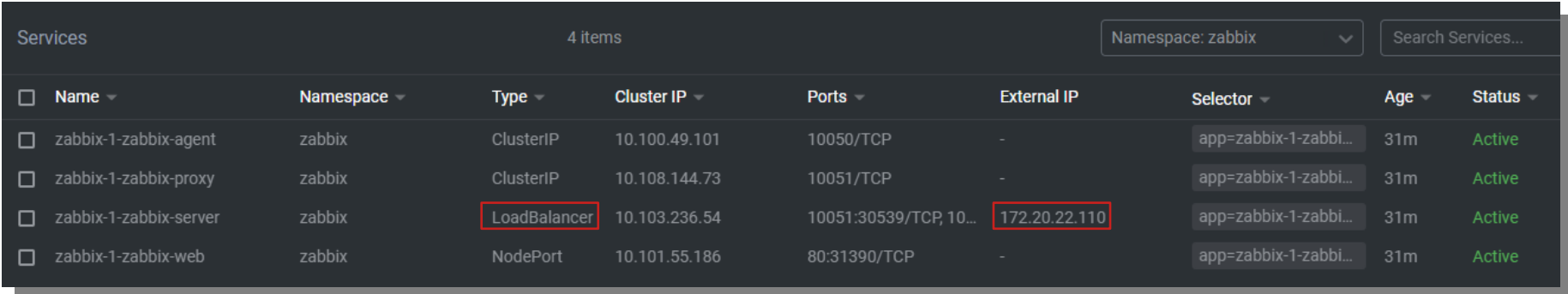

Zabbix Server ist außerhalb des Clusters zugänglich:

- External IP 172.20.22.110 (zugewiesen von MetalLB)
- Port 10051

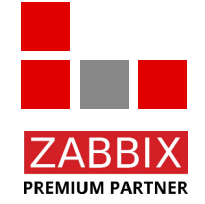

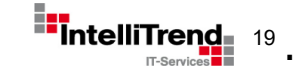

# Real world challenges

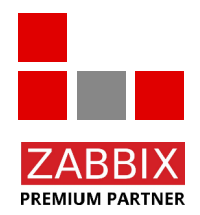

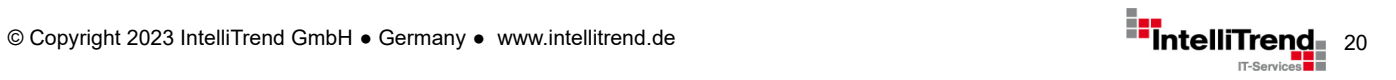

#### Kubernetes - Real world challenges

Bei dem Wunsch, einfach Anwendungen in einem Kubernetes-Cluster bereitzustellen, können in der Praxis einige Herausforderungen auftreten:

- Nicht jeder ist mit kubectl, Helm-Charts usw. vertraut.
- Wie kann man konsistente Anwendungskonfigurationen sicherstellen?
- Wie kann man Konfigurationsänderungen verfolgen?
- Wie verwaltet man Passwörter/Geheimnisse in Konfigurationsdateien?
- Wie kann man Nutzern/Admins erlauben, eine Anwendung einfach bereitzustellen?

#### Wir brauchen Bausteine zur Schaffung eines benutzerfreundlicheren Ansatzes

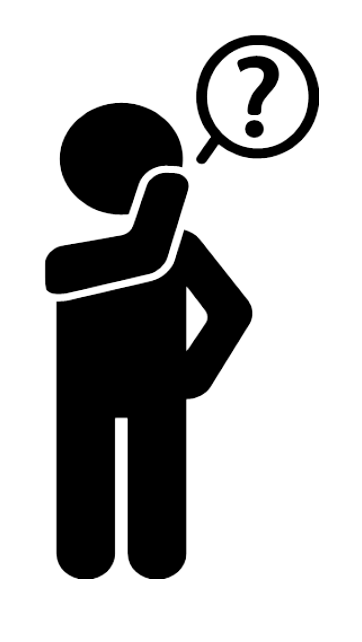

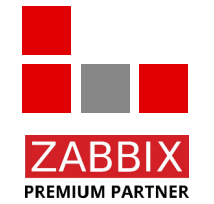

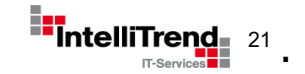

# Baustein: Flux

#### (Verwaltung und Anwendung von Konfigurationen)

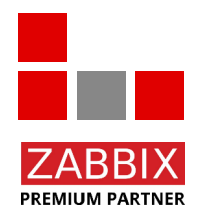

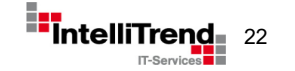

© Copyright 2023 IntelliTrend GmbH ● Germany ● www.intellitrend.de<br>
<sub>T-Sr</sub>

#### Baustein - Flux

Flux bietet eine GitOps-Lösung für Kubernetes

- Die K8-Konfigurationen werden mit Git-Repositories synchronisiert. Dies erlaubt:
	- Versionierung
	- Einfache Rollbacks
	- Konsistente Konfigurationszustände
- Flux wird im Cluster bereitgestellt und steuert den Cluster über die Kubernetes-API
- Anstelle von "kubectl apply" oder "helm install" werden Änderungen festgeschrieben und in Git-Repositories übertragen
- Flux fragt diese Git-Repositories nach Änderungen ab und führt bei Bedarf automatische Rollouts im Cluster durch

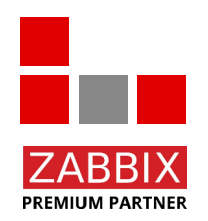

#### See https://github.com/fluxcd/flux2

![](_page_22_Picture_12.jpeg)

### Baustein - Flux/Git

![](_page_23_Figure_1.jpeg)

#### **Flux Git Repository**

- Flux base configuration
- References to App repositories

#### **App Git Repositories**

- App Helm release config
- Other K8s YAML config files

![](_page_23_Picture_8.jpeg)

#### In unserem Fall sind die Anwendungen einzelne Zabbix-Instanzen

© Copyright 2023 IntelliTrend GmbH ● Germany ● www.intellitrend.de 24

![](_page_23_Picture_11.jpeg)

## Baustein: SOPS (Verwaltung and Verwendung von "Secrets")

![](_page_24_Picture_1.jpeg)

![](_page_24_Picture_2.jpeg)

© Copyright 2023 IntelliTrend GmbH ● Germany ● www.intellitrend.de<br>
Fise

#### Warum SOPS

- Anwendungen erfordern Anmeldeinformationen (Datenbanken, API Tokens, E-Mail usw.), die in Konfigurationsdateien für GitOps gespeichert sind.
- Allerdings: Anmeldedaten im Klartext in Git sind keine gute Idee!
- Verschlüsselung verwenden?
	- $\rightarrow$  Ja: Aber, eingesetzte Anwendungen müssen weiterhin in der Lage sein, Anmeldedaten zu lesen
- Wohin mit den Schlüsseln für die verschlüsselten Anmeldeinformationen?
	- $\rightarrow$  Huhn-und-Ei-Problem
- Mehrere Benutzer müssen möglicherweise Anmeldedaten bearbeiten
	- $\rightarrow$  Wie können die Schlüssel sicher geteilt werden?

![](_page_25_Picture_9.jpeg)

![](_page_25_Picture_10.jpeg)

#### Baustein - SOPS

Mozilla SOPS (Secrets OPerationS) verwaltet verschlüsselte Informationen in Textdateien

- Sensible Werte werden verschlüsselt und in spezielle Base64-Strings kodiert
- Verwendung von asymmetrischer Kryptographie mit einem oder mehreren öffentlichen/privaten Schlüsselpaaren verschiedener Benutzer
- Flux erhält den privaten Schlüssel und dekodiert verschlüsselte YAML-Dateien "on the fly"
- Nur Besitzer der privaten Schlüssel können die verschlüsselten Werte einsehen und bearbeiten
- Support für Flux, Hashicorp Vault, AWS KMS, Azure Key Vault, GCP KMS, Age, PGP etc.

```
myapp1: ENC[AES256 GCM.data:Tr7o=.iv:1=.aad:No=.tag:k=]
app2:dh:
        user: ENC[AES256 GCM,data:CwE401s=,iv:2k=,aad:o=,tag:w==]
        password: ENC[AES256 GCM,data:p673w==,iv:YY=,aad:UO=,tag:A=]
   # private key for secret operations in app2
   kev: I -ENC[AES256 GCM, data:Ea3kL505U8=, iv:DM=, aad:FKA=, tag:EA==]
an arrav:
- ENC[AES256 GCM,data:v8iO=,iv:HBE=,aad:21c=,tag:gA==]
- ENC[AES256 GCM,data:X10=,iv:o8=,aad:CO=,tag:Hw==]
- ENC[AES256_GCM, data:KN=, iv:160=, aad:fI4=, tag:tNw==]
sops:
   km<sub>S</sub>:
   - created at: 1441570389.775376
        enc: CiC....Pm1Hm
        arn: arn:aws:kms:us-east-1:656532927350:key/920aff2e-c5f1-4040-943a-047fa387b27e
    - created at: 1441570391.925734
        enc: Ci...awNx
        arn: arn:aws:kms:ap-southeast-1:656532927350:key/9006a8aa-0fa6-4c14-930e-a2dfb916de1d
   pgp:
        fp: 85D77543B3D624B63CEA9E6DBC17301B491B3F21
        created at: 1441570391.930042
        enc:-----BEGIN PGP MESSAGE-----
            hQIMA0t4uZHfl9qgAQ//UvGAwGePyHuf2/zayWcloGaDs0MzI+zw6CmXvMRNPUsA
                             \ldots=0JgS
            ----- END PGP MESSAGE-----
```
#### See https://github.com/mozilla/sops

![](_page_26_Picture_9.jpeg)

![](_page_26_Picture_10.jpeg)

#### SOPS – Einfaches Beispiel

![](_page_27_Figure_1.jpeg)

![](_page_27_Picture_2.jpeg)

SOPS ermöglicht die Verwaltung und Speicherung von "Secrets" in Text Dateien

![](_page_27_Picture_5.jpeg)

#### SOPS – Komplexes Beispiel

![](_page_28_Figure_1.jpeg)

![](_page_28_Picture_2.jpeg)

**PREMIUM PARTNER** 

Verschiedene Benutzer/Anwendungen können die Datei mit Ihrem Key verwalten

![](_page_28_Picture_5.jpeg)

## Baustein: Cloud Deploy (Verwaltung von nativen Cloud-Diensten)

![](_page_29_Picture_1.jpeg)

![](_page_29_Picture_2.jpeg)

© Copyright 2023 IntelliTrend GmbH ● Germany ● www.intellitrend.de<br>
The Little Track

#### Baustein Cloud Deploy

#### Fragen wir ChatGPT: "Was ist Cloud Deploy?"

![](_page_30_Picture_2.jpeg)

© Copyright 2023 IntelliTrend GmbH ● Germany ● www.intellitrend.de 311 and 312 and 312 and 312 and 313 and 31<br>

![](_page_30_Picture_4.jpeg)

## Baustein Cloud Deploy

Antwort von ChatGPT:

![](_page_31_Picture_2.jpeg)

"Cloud-Deploy" ist kein spezifischer Begriff oder eine Technologie, sondern ein weit gefasster Begriff, der sich auf den Prozess der Bereitstellung von Anwendungen oder Diensten auf einer Cloud-Infrastruktur bezieht.

Bei der Cloud-Bereitstellung wird Ihre Softwareanwendung oder Ihr System mit Hilfe von Cloud-Ressourcen und -Diensten über das Internet / lokale Netz für Benutzer oder Kunden verfügbar gemacht.

![](_page_31_Picture_5.jpeg)

![](_page_31_Picture_6.jpeg)

# Cloud Deploy Interna

![](_page_32_Picture_1.jpeg)

![](_page_32_Picture_2.jpeg)

## Cloud Deploy – Provisioning Design

![](_page_33_Figure_1.jpeg)

**PREMIUM PARTNER** 

Cloud Deploy verwaltet Anwendungsbereitstellungen in Kubernetes

© Copyright 2023 IntelliTrend GmbH ● Germany ● www.intellitrend.de 34

![](_page_33_Picture_5.jpeg)

## Cloud Deploy – Auth Design und API Zugriff

![](_page_34_Figure_1.jpeg)

**7ARRIX** 

**PREMIUM PARTNER** 

© Copyright 2023 IntelliTrend GmbH ● Germany ● www.intellitrend.de **35 Server Street Street Street Street Street Street Street Street Street Street Street Street Street Street Street Street Street Street Street Street Str** 

In unserem Fall sind Dienste einzelne Zabbix-Instanzen (einschließlich Frontend)

## Cloud Deploy - Git Setup und Workflow - Setup

![](_page_35_Picture_1.jpeg)

Cloud Deploy erstellt einen eigenen Satz Git-Repositories für jede Zabbix-Installation

- **System Git repository**
- User Git repository

![](_page_35_Picture_5.jpeg)

## Cloud Deploy - Git Setup und Workflow - Config

![](_page_36_Figure_1.jpeg)

Cloud Deploy überträgt erstellte Dateien und Konfigurationen automatisch an Git

- **System Git repository**
- User Git repository
- **Flux Git repository**

![](_page_36_Picture_6.jpeg)

## Cloud Deploy - Git Setup und Workflow - Deploy

![](_page_37_Figure_1.jpeg)

.

## Cloud Deploy – Erstellte Flux Repository Dateien

![](_page_38_Picture_22.jpeg)

![](_page_38_Picture_2.jpeg)

Config: Register the Zabbix System Git repository in Flux

© Copyright 2023 IntelliTrend GmbH ● Germany ● www.intellitrend.de 399 and 399 and 399 and 399 and 399 and 399 and 399 and 399 and 399 and 399 and 399 and 399 and 399 and 399 and 399 and 399 and 399 and 399 and 399 and 39

![](_page_38_Picture_5.jpeg)

## Cloud Deploy – Erstellte Flux Repository Dateien

 $7$ abbix > Flux

![](_page_39_Picture_26.jpeg)

![](_page_39_Picture_3.jpeg)

Config: Kustomization Object um die Flux-Konfiguration aus dem zuvor registrierten Zabbix-Repository zu lesen

![](_page_39_Picture_6.jpeg)

## Cloud Deploy - Zabbix Instanz Repositories

![](_page_40_Picture_18.jpeg)

Neue Repositories, die von Cloud Deploy über Ansible für jede neue Zabbix-Instanz erstellt werden

![](_page_40_Picture_3.jpeg)

![](_page_40_Picture_4.jpeg)

## Cloud Deploy - Zabbix System Repository

![](_page_41_Figure_1.jpeg)

![](_page_41_Picture_2.jpeg)

![](_page_41_Picture_4.jpeg)

## Cloud Deploy - Zabbix User Repository

![](_page_42_Picture_1.jpeg)

![](_page_42_Picture_2.jpeg)

Das Benutzer-Repository enthält Umgebungsdateien mit den benutzerspezifischen Konfigurationen

![](_page_42_Picture_4.jpeg)

## Cloud Deploy - Cluster-Einrichtung nach Abgleich

![](_page_43_Figure_1.jpeg)

![](_page_43_Picture_2.jpeg)

© Copyright 2023 IntelliTrend GmbH ● Germany ● www.intellitrend.de 444 Monopolity of the 444 Monopolity of the 444 Monopolity of the 444 Monopolity of the 444 Monopolity of the 444 Monopolity of the 444 Monopolity of the

![](_page_43_Picture_4.jpeg)

# Cloud Deploy User Portal

![](_page_44_Picture_1.jpeg)

![](_page_44_Picture_3.jpeg)

#### Cloud Deploy - User Portal

- Webbasiertes Portal ermöglicht die Bereitstellung neuer Dienste in Kubernetes (hier Zabbix)
- Services basieren auf Service Templates
- Service Templates definieren Provisioning Actions zum Erstellen, Aktualisieren, Löschen und Migrieren eines Services
- Jede Provisioning Action kann mehrere Tasks haben
- Unterstützt SSO and RBAC

![](_page_45_Picture_6.jpeg)

![](_page_45_Picture_7.jpeg)

#### Cloud Deploy – Service Templates

![](_page_46_Picture_30.jpeg)

Aktionen werden Service spezifisch definiert und stehen dem Benutzer für die Provisionierung zur Verfügung

![](_page_46_Picture_3.jpeg)

Cloud Deploy Template für ein Zabbix 6.0 Deployment

![](_page_46_Picture_5.jpeg)

![](_page_46_Picture_6.jpeg)

## Cloud Deploy – Service Templates / Tasks

#### **Service Template Configuration**

![](_page_47_Picture_36.jpeg)

Service Konfiguration für: Aktualisieren, Erstellen

![](_page_47_Picture_4.jpeg)

![](_page_47_Picture_37.jpeg)

![](_page_47_Picture_38.jpeg)

spezifischer Konfiguration

![](_page_47_Picture_8.jpeg)

## Cloud Deploy – Erstellung eines neuen Service

![](_page_48_Picture_17.jpeg)

![](_page_48_Picture_18.jpeg)

![](_page_48_Picture_19.jpeg)

![](_page_48_Picture_4.jpeg)

![](_page_48_Picture_5.jpeg)

#### Cloud Deploy – Job Status in Real-Time

#### Cloud-Deploy Dashboard Administration ஃ Users ۄ Roles Provisioning ⌒ Services Service Templates  $\mathbf{m}$ Playbooks 8 Resources n Jobs  $\odot$ Profile ര About Sian out

![](_page_49_Picture_125.jpeg)

#### **Job Details**  $\leftarrow$ Service Action ID  $\Omega$ Service Zabbix 6.02023-07-21 08:52:28.207917982 +0000 UTC m=+3190938.651043126 Name Zabbix 6.0: Create (CREATION) Creation Date July 21st 2023, 10:52:28 am Status **In progress** Job executed by **Expected Steps**  $\overline{7}$ Completed Steps  $\overline{3}$ Events July 21st 2023, 10:53:02 am Type: Step completed Event: playbook create\_factory\_projects.pb.yaml completed (w) < July 21st 2023, 10:52:46 am Type: Step completed Event: playbook create\_database.pb.yaml completed July 21st 2023, 10:52:37 am Type: Step completed Event: playbook create\_validate.pb.yaml completed July 21st 2023, 10:52:28 am Type: Information Event: begin job

![](_page_49_Picture_4.jpeg)

![](_page_49_Picture_6.jpeg)

## Cloud Deploy – Deployment abgeschlossen

my-zabbix-zabbix-server-67684bcf98-

mv-zabbix-zabbix-web-5898d7f4b6-8

Pods  $\Box$  Name  $\triangle$ 

![](_page_50_Picture_208.jpeg)

Pods erstellt im K8s Cluster Global view Edit dashboard = 5 **ZARRIX** All dashboards / Global view System information

**Controlled By** 

**Node** 

dev-k8s-node02

nos.

**ReetEffort** 

**BestEffort** 

 $A$ no

 $0 Ar$ 

 $0\text{Ar}$ 

Status

#### **O** Monitoring Details **Doromoto** Value  $-1$  $\overline{0}$  $\overline{0}$  $\overline{1}$ Dashboar .<br>Available Not available Unknown Total Zobbiy carver is running muzahhivzahhiv Voc server:10051 Problems Number of bosts  $110$ Hosts (enabled/disabled) Latest data Number of templates 325  $\frac{0}{\ln(\text{formation})}$  $\overline{0}$ Maps Number of items 120 112/0/8 Warning Not classified (enabled/disabled/not supported Discover Number of triggers  $72$ 72/010/721 Service Problems **Favorite maps**  $\equiv$  Inventor Time w Info Host Problem + Severity Duration Ack Actions Tags No maps added **DB** Reports No data found. Configuration **E-3** Administration

#### Zabbix Frontend nach Login

Containere

...

Namoonary

**Dectarte** 

![](_page_50_Picture_5.jpeg)

![](_page_50_Picture_6.jpeg)

![](_page_50_Picture_7.jpeg)

# Cloud Deploy APIs

![](_page_51_Picture_1.jpeg)

![](_page_51_Picture_3.jpeg)

#### Cloud Deploy - APIs

Alle Vorgänge, die im Benutzerportal ausgeführt werden (und mehr), können auch über APIs ausgeführt werden, was die automatische Bereitstellung signifikant vereinfacht.

Available APIs:

- REST-Like HTTP API
- $\cdot$  gRPC HTTP API
- Terraform

![](_page_52_Picture_6.jpeg)

![](_page_52_Picture_7.jpeg)

### Cloud Deploy – REST-Like API

![](_page_53_Picture_75.jpeg)

#### /api/v1/services SeniceGet can be used to query senices by id or by name query. if no query is specified SeniceGet returns the first N elements found, where N is the page size configured on the serve  $\mathbb{I}$   $\wedge$ Parameters Try it out **Name** Description string(Suint64)  $Guer$ quen quen string  $C<sub>over</sub>$ Response content type application/ison **Pernances** Code Descriptic  $200$ A successful response Example Value | Mode default. An unexpected error response **Programmed Markets | Marchine**

Dokumentation Live testing mit swagger

![](_page_53_Picture_5.jpeg)

Basiert auf OpenAPI Specifikation, unterstützt Swagger - https://swagger.io/

![](_page_53_Picture_8.jpeg)

# Cloud Deploy APIs - Terraform

![](_page_54_Picture_1.jpeg)

![](_page_54_Picture_3.jpeg)

### Cloud Deploy – Terraform Provider

```
terraform {
   required_providers {
     clouddeploy = {
       source = "intellitrend.de/cloud-deploy/cloud-deploy"
     version = "1.0.0" }
 }
}
# Configuration for the Cloud Deploy provider
provider "clouddeploy" {
  \muser = "admin"
   password = "admin"
  server addr = "cloud-deploy.loc"
  server port = 8090
}
```
![](_page_55_Picture_2.jpeg)

Cloud Deploy kann mit Terraform verwendet werden – https://www.terraform.io/

#### Cloud Deploy – Terraform Service Beispiel

```
# Configuration for a service
resource "clouddeploy_service" "zabbix-60-small" {
   # name of the service template this service is based on,
   # changes after creation cause a re-deployment of the service
   template = "Zabbix 6.0"
   # optional name of the service. if not specified, the name is derived
   # from the template name and the creation time
   name = "Zabbix Small Instance"
   # optional description details for the service
   description = "A small Zabbix instance"
   # optional flag to wait for service jobs to finish
   # note: may cause timeouts on long running tasks
  block = f \circ i # parameters that are passed to action playbooks,
   # changes will cause service update actions to run on this service
  parameters = { "factory_name" = "Zabbix small instance"
    "factory slug" = "zabbix-small"
 "factory_size" = "small"
 "gitlab_user" = "admin"
    "email" = "support@intellitrend.de"
  }
```
![](_page_56_Picture_2.jpeg)

}

![](_page_56_Picture_3.jpeg)

#### Cloud Deploy – Terraform Apply

\$ terraform apply

Terraform used the selected providers to generate the following execution plan. Resource actions are indicated with the following symbols: + create

Terraform will perform the following actions:

```
 # clouddeploy_service.zabbix-60-small will be created
   + resource "clouddeploy_service" "zabbix-60-small" {
      + block -+ description = "A small Zabbix instance"<br>+ id = (kn^2 + n^2)+ id = (known after apply)<br>+ name = "Zabbix Small Insta
                     = "Zabbix Small Instance"
      + parameters = \{ + \text{ "email"}= "support@intellitrend.de"
           + "factory_name" = "Zabbix small instance"
           + "factory_size" = "small"
           + "factory_slug" = "zabbix-small"
          + "gitlab \bar{u}ser" = "admin"
 }
      + status = (known after apply)
       + template = "Zabbix 6.0"
 }
Plan: 1 to add, 0 to change, 0 to destroy.
Changes to Outputs:
   + zabbix-60-small-status = (known after apply)
Do you want to perform these actions?
   Terraform will perform the actions described above.
   Only 'yes' will be accepted to approve.
   Enter a value: yes
clouddeploy_service.zabbix-60-small: Creating...
clouddeploy_service.zabbix-60-small: Creation complete after 1s [id=180]
Apply complete! Resources: 1 added, 0 changed, 0 destroyed.
Outputs:
zabbix-60-small-status = "Job Zabbix 6.0: Create (CREATION): begin job"
```
Apply Terraform state (returns immediately)

![](_page_57_Picture_6.jpeg)

![](_page_57_Picture_7.jpeg)

#### Cloud Deploy – Terraform Refresh

```
$ terraform refresh
clouddeploy_service.zabbix-60-small: Refreshing state... [id=180]
```
Outputs:

zabbix-60-small-status = "Job Zabbix 6.0: Create (CREATION): playbook create\_validate.pb.yaml completed"

```
$ terraform refresh
clouddeploy_service.zabbix-60-small: Refreshing state... [id=180]
```
Outputs:

zabbix-60-small-status = "Job Zabbix 6.0: Create (CREATION): playbook create\_database.pb.yaml completed"

```
$ terraform refresh
clouddeploy_service.zabbix-60-small: Refreshing state... [id=180]
```
Outputs:

zabbix-60-small-status = "Job Zabbix 6.0: Create (CREATION): playbook create\_factory\_config.pb.yaml completed"

\$ terraform refresh clouddeploy\_service.zabbix-60-small: Refreshing state... [id=180]

Outputs:

```
zabbix-60-small - status = "Ready"
```
![](_page_58_Picture_13.jpeg)

Überprüfung des Fortschritt mit "refresh"

![](_page_58_Picture_15.jpeg)

# "One to rule them all" Monitoring der installierten Zabbix Instanzen

![](_page_59_Picture_1.jpeg)

![](_page_59_Picture_2.jpeg)

© Copyright 2023 IntelliTrend GmbH ● Germany ● www.intellitrend.de **600 Construction Construction Construction** 

## Monitoring of deployed Zabbix Instances

- Ein zentraler "Master"-Zabbix-Server überwacht alle installierten Zabbix-Instanzen
- Jede Zabbix-Instanz definiert einen Dienst auf dem Master, einschließlich Zabbix Server, Zabbix Agent und Frontend
- Der Master Server hat Zugriff auf die internen Metriken jeder Zabbix-Instanz
- Jede Zabbix-Instanz hat ein eigenes Dashboard

![](_page_60_Figure_5.jpeg)

![](_page_60_Picture_6.jpeg)

![](_page_60_Picture_8.jpeg)

### Cloud Deploy – LLD Support

![](_page_61_Picture_29.jpeg)

![](_page_61_Picture_30.jpeg)

Von Cloud Deploy bereitgestellte Dienste können über LLD "discovered" und von Zabbix überwacht werden.

![](_page_61_Picture_4.jpeg)

![](_page_61_Picture_5.jpeg)

## Cloud Deploy – Service Definition pro Instanz

![](_page_62_Figure_1.jpeg)

Pro Zabbix-Service wird automatisch ein Flowchart aus der jeweiligen Service Konfiguration erstellt.

Der Service Status und die zugehörigen Trigger-Stati werden in Echzeit angezeigt.

![](_page_62_Picture_4.jpeg)

Auf dem Master für jede Zabbix-Instanz erstellter Service mit grafischer Darstellung

![](_page_62_Picture_7.jpeg)

#### Cloud Deploy – Zabbix Instanzen auf dem Master

![](_page_63_Picture_16.jpeg)

![](_page_63_Picture_2.jpeg)

![](_page_63_Picture_3.jpeg)

© Copyright 2023 IntelliTrend GmbH ● Germany ● www.intellitrend.de<br>
FintelliTree

## Cloud Deploy – Zabbix Instanzen auf dem Master

![](_page_64_Picture_22.jpeg)

![](_page_64_Picture_2.jpeg)

"Health Status Dashboard" aller Zabbix Instanzen auf dem Master

![](_page_64_Picture_5.jpeg)

# Individuelle Zabbix Installationen in On-Premises Kubernetes Umgebungen

![](_page_65_Picture_1.jpeg)

IntelliTrend GmbH

www.intellitrend.de

#### Danke!

![](_page_65_Picture_3.jpeg)

#### Kontakt: Wolfgang Alper

wolfgang.alper@intellitrend.de

![](_page_65_Picture_6.jpeg)

![](_page_65_Picture_7.jpeg)

© Copyright 2023 IntelliTrend GmbH ● Germany ● www.intellitrend.de 66